Article [Fabio Goncalves](https://community.intersystems.com/user/fabio-goncalves) · Apr 19, 2017 5m read

## **Tracking Data Changes - Audit Log - 2 of 2**

In the [previous article,](https://community.intersystems.com/post/tracking-data-changes-audit-log-1-2) I have demonstrated a simple way to record data changes. At this time I have changed the "Audit Abstract Class" which is responsible for recording audit data and the data structure where the audit log will be recorded.

I have changed the data structure to a parent and child structure where there will be two tables to record the "transaction" and the "fields its values" changed on that transaction.

Take a look at the new data model:

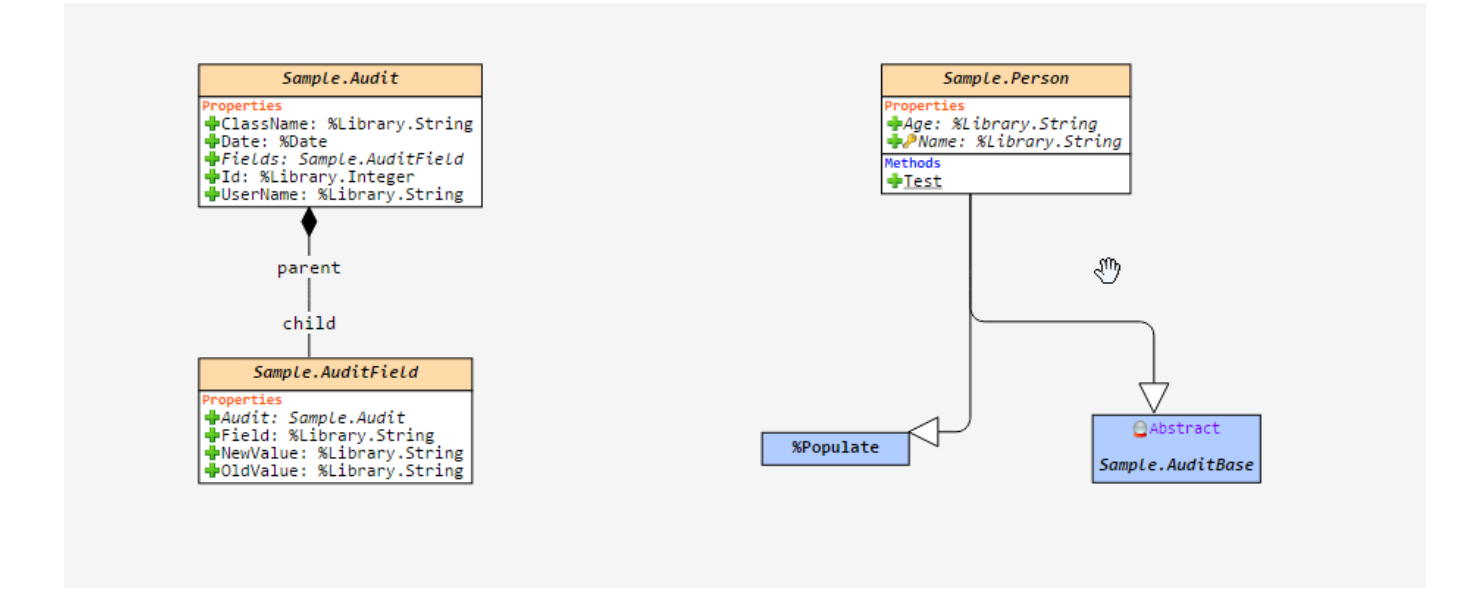

Take a look at the code changed from "Audit Class": Class Sample.Audi<sub>Base</sub> [Abstract] {

```
Trigger SaveAuditAfter [ CodeMode = objectgenerator, Event = INSERT/UPDATE, Foreach =
row/object, Order = 99999, Time = AFTER ]
{
```

```
 #dim %compiledclass As %Dictionary.CompiledClass
 #dim tProperty As %Dictionary.CompiledProperty
 #dim tAudit As Sample.Audit
```

```
Do %code.WriteLine($Char(9)_"; get username and ip adress")
Do %code.WriteLine($Char(9) "Set tSC = $$SOK")
 Do %code.WriteLine($Char(9)_"Set tUsername = $USERNAME")
```
 $Set$ <sup>"</sup> Set tProperty = % compiled class. Properties. GetNext(.tKey) Set tClassName = %compiledclass.Name

```
Do %code.WriteLine($Char(9)_"Try {")
Do %code.WriteLine(C \cdothar(9, 9)_"; Check if the operation is an update - % oper = UPDATE")
```

```
Do %code.WriteLine(Char(9, 9) "if %oper = ""UPDATE"" { ")
  Do %code.WriteLine($Char(9,9,9)_"Set tAudit = ##class(Sample.Audit).%New()") 
 Do %code.WriteLine(Char(9,9,9)_"Set tAuditDate = +$Horolog")
 Do % code. WriteLine($Char(9,9,9)_"Set tAuditUserName = tUsername")
 Do %code.WriteLine($Char(9,9,9) "Set tAudit ClassName = """ tClassName """")
 Do %code.WriteLine($Char(9,9,9) "Set tAudit.Id = \{id\}")
 Do %code.WriteLine(Char(9,9,9)_"Set tSC = tAudit%Save()")
 do %code.WriteLine($Char(9,9,9)_"If $$$ISERR(tSC) $$$ThrowStatus(tSC)")
 Do %code. WriteLine(C \cdot SChar(9,9,9) "Set tAuditId = tAudit %Id()")
 While Key' = " {
 set tColumnNbr = $Get($$$EXTPROPsqlcolumnnumber($$$pEXT,%classname,tProperty.Name))
  Set tColumnName = $Get($$$EXTPROPsqlcolumnname($$$pEXT,%classname,tProperty.Name)) 
  If tColumnNbr '= "" {
 Do %code.WriteLine($Char(9,9,9) ";")
 Do %code.WriteLine($Char(9,9,9)_";")
Do %code.WriteLine($Char(9,9,9)_"; Audit Field: "_tProperty.SqlFieldName)
Do %code.WriteLine($Char(9,9,9)_"if {" _ tProperty.SqlFieldName _ "*C} {")
 Do %code.WriteLine($Char(9,9,9,9) "Set tAuditField = \##class(Sample.AuditField).%New()")
  Do %code.WriteLine($Char(9,9,9,9)_"Set tAuditField.Field = """_tColumnName_"""")
 Do %code.WriteLine($Char(9,9,9,9)_"Set tAuditField.OldValue = {"_tProperty.SqlFieldName_"*O}")
 Do %code.WriteLine($Char(9,9,9,9)_"Set tAuditField.NewValue = {"_tProperty.SqlFieldName_"*N}")
 Do %code.WriteLine($Char(9,9,9,9) "Do tAuditField.AuditSetObjectId(tAuditId)")
 Do %code.WriteLine(Char(9,9,9,9)_"Set tSC = tAuditField.%Save()")
 do %code.WriteLine($Char(9,9,9,9) "If $$$ISERR(tSC) $$$ThrowStatus(tSC)")
 Do %code. Write Line ($Char(9,9,9) "}")
    } 
 Set tProperty = % compiled class. Properties. GetNext(.tKey)
  }
 Do %code.WriteLine($Char(9,9) "}")
 Do %code. WriteLine(C \text{har}(9)" } Catch (tException) {")
 Do %code.WriteLine($Char(9,9)_"Set %msg = tException.AsStatus()")
 Do %code.WriteLine(Char(9,9)<sup>-</sup>Set %ok = 0")
 Do %code. WriteLine($Char(9) "}")
 Set \% ok = 1}
}
By changing data through the Test() classmethod, now you can see the "parent record" from the Audit Class
(Sample.Audit) and the "children fields" changed from "Audit Field" class. (Sample.AuditField). 
d ##class(Sample.Person).Test(1)
INSERT INTO Sample.Person (Name, Age) VALUES ('TEST PARENT-CHILD', '01')
SQLCODE: 0
```

```
ID Age Name
1 01 TEST PARENT-CHILD
```
1 Rows(s) Affected

UPDATE Sample.Person SET Name = 'INTERSYSTEMS DEVELOPER COMMUNITY', Age = '100' WHERE Name = 'TEST PARENT-CHILD' SQLCODE:0

ID Age Name 1 100 INTERSYSTEMS DEVELOPER COMMUNITY

1 Rows(s) Affected

Audit classes:

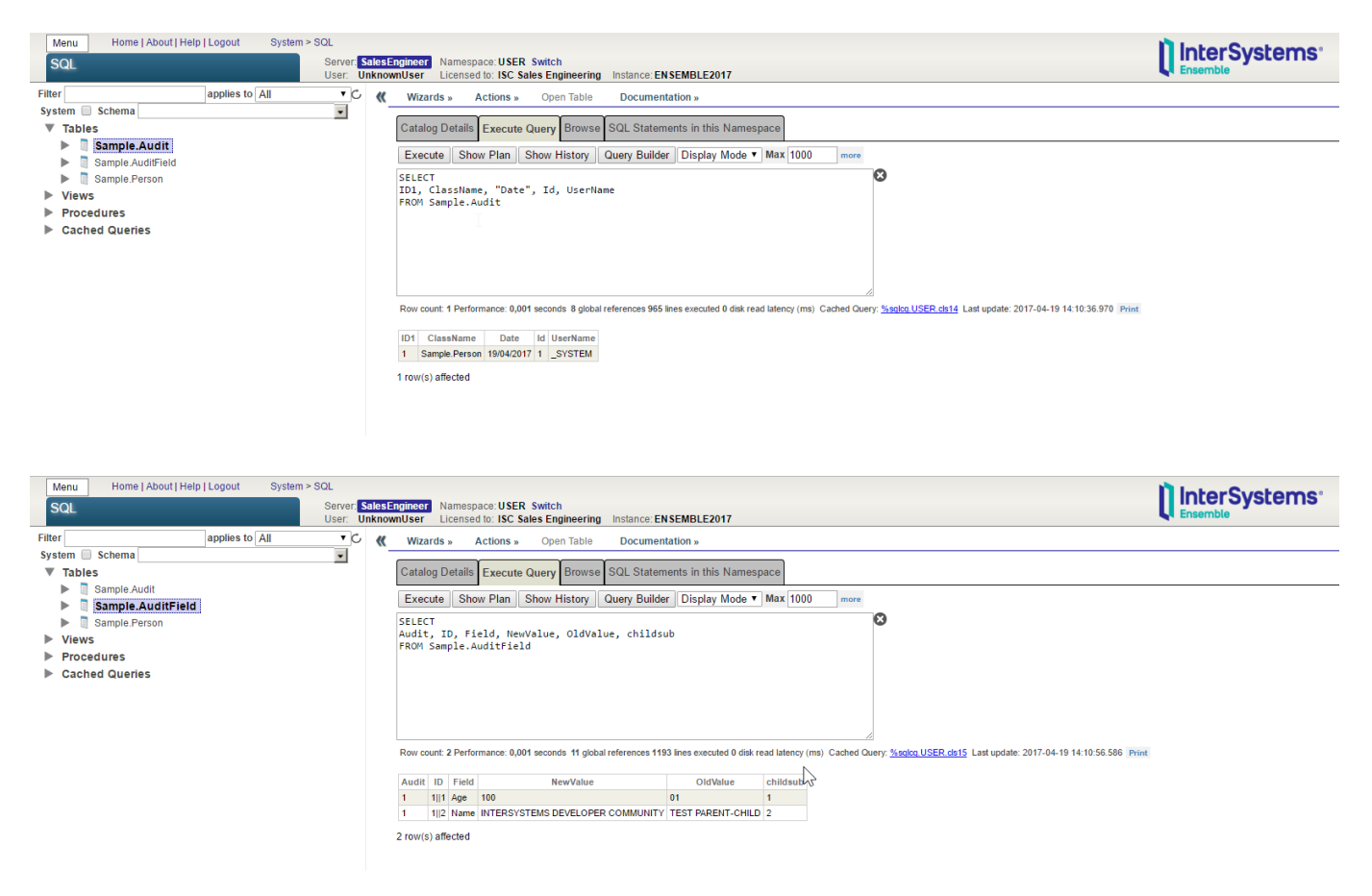

Note that the Sample.AuditField records have references to the Sample.Audit class through Audit field = 1. You can query data by using the relationship from both classes as follows:

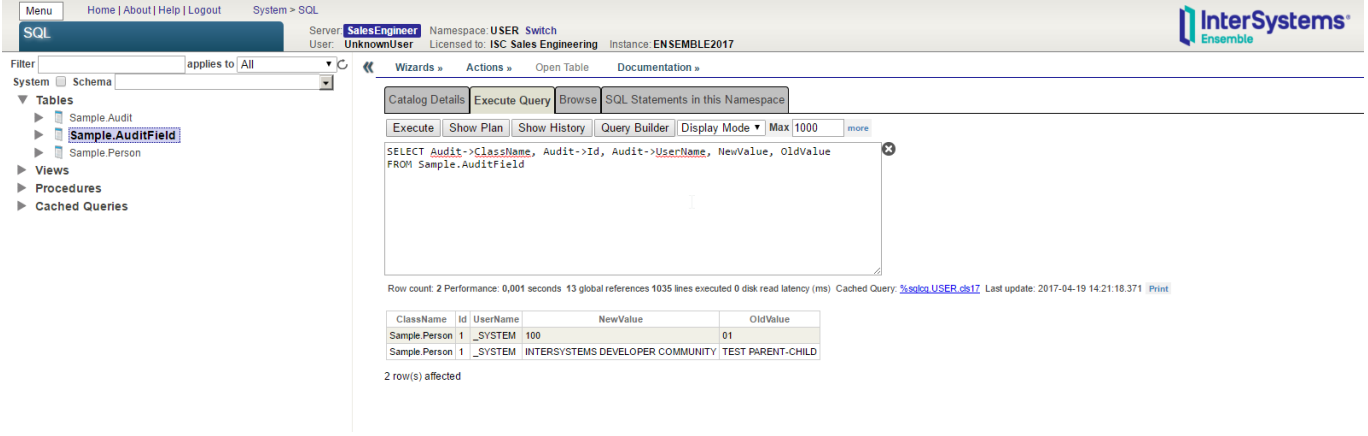

That's it. As a result we have a different audit log data structure.

[#Object Data Model](https://community.intersystems.com/tags/object-data-model) [#ObjectScript](https://community.intersystems.com/tags/objectscript) [#Caché](https://community.intersystems.com/tags/cach%C3%A9)

**Source URL:**<https://community.intersystems.com/post/tracking-data-changes-audit-log-2-2>